# IBM SPSS Statistics dla systemu Mac OS Instrukcje instalacji (licencja sieciowa)

Przedstawione poniżej instrukcje dotyczą instalowania IBM® SPSS® Statistics wersji 21 przy użyciu licencja sieciowa. Ten dokument jest przeznaczony dla użytkowników końcowych, którzy instalują produkt SPSS Statistics na swych komputerach lokalnych. Administrator sieci powinien zapoznać się z dokumentem *Network License Administrators Guide*, gdzie znajdują się informacje na temat konfiguracji licencji sieciowej i dystrybucji produktu do użytkowników końcowych.

W trakcie instalacji zostanie wyświetlony monit o podanie poniższych informacji. Skontaktuj się z administratorem danej lokalizacji, jeśli nie posiadasz następujących informacji.

Nazwa: Firma/organizacja: Nazwa lub adres IP serwera menedżera licencji:

# Wymagania systemowe dla produktu IBM SPSS Statistics

Minimalne wymagania dotyczące sprzętu i oprogramowania dla produktu IBM® SPSS® Statistics są następujące:

#### System operacyjny

Mac OS X 10.6 lub nowszy  $(32$ - lub 64-bit).

Dodatkowe wymagania można znaleźć w dokumencie Release Notes. Łącze do Release Notes znajduje się na stronie: *<http://www.ibm.com/support/docview.wss?uid=swg27024941>*.

#### Konfiguracja

- **Procesor Intel.**
- Co najmniej 1 gigabajt (MB) pamięci RAM.
- 900 megabajtów (MB) wolnego miejsca na dysku twardym. Jeśli chcesz zainstalować więcej niż język pomocy, każdy dodatkowy język wymaga 60-70 MB przestrzeni na dysku.
- Używając fizycznego nośnika instalacyjnego, napęd DVD/CD.
- monitor o rozdzielczości XGA (1024x768) lub wyższej.
- Do dokonywania połączeń z serwerem IBM® SPSS® Statistics: adapter sieciowy (karta sieciowa) obsługujący protokół sieciowy TCP/IP.

#### Oprogramowanie

 $\blacksquare$  Java Standard Edition 5.0 (J2SE 5.0) lub 6.0 (J2SE 6.0)

© Copyright IBM Corporation 1989, 2012.

IBM SPSS Statistics dla systemu Mac OS Instrukcje instalacji (licencja sieciowa)

# Instalowanie produktu IBM SPSS Statistics

Administrator może przekazać płytę instalacyjną lub wskazać lokalizację sieciową, z której wykonuje się instalację. Jeśli nie wiadomo, w jaki sposób można zainstalować produkt IBM® SPSS® Statistics, prosimy o kontakt z administratorem.

## Praca na wielu wersjach i Aktualizacja <sup>z</sup> Poprzedniej wersji

Nie trzeba odinstalować starej wersji produktu IBM® SPSS® Statistics przed zainstalowaniem nowej. Na tym samym komputerze można zainstalować i pracować kilka wersji. Nie wolno jednak instalować nowej wersji w tym samym katalogu, w którym została zainstalowana poprzednia wersja.

## Uwaga dotycząca IBM SPSS Statistics Developer

W przypadku instalacji IBM® SPSS® Statistics Developer, można uruchomić produkt niezależnie. Można również zainstalować program R Essentials i Python Essentials, aby programować w środowisku R i Python.

### Instalowanie <sup>z</sup> pobranego pliku

- E Zamontuj obraz dysku instalacyjnego, dwa razy klikając pobrany plik.
- E Dwukrotnie kliknij umieszczony na zamontowanym obrazie dysku program *SPSS Statistics Installer*, a następnie postępuj zgodnie z instrukcjami wyświetlanymi na ekranie. Instrukcje specjalne można znaleźć w rozdziale Uwagi dotyczące instalacji na s. 2.

## Instalacja <sup>z</sup> DVD/CD

- ► Wklej DVD/CD na swój dysk DVD/CD.
- **F** Przejdź do dysku DVD/CD.
- E Dwukrotnie kliknij program *SPSS Statistics Installer*, a następnie postępuj zgodnie z instrukcjami wyświetlanymi na ekranie. Instrukcje specjalne można znaleźć w rozdziale Uwagi dotyczące instalacji.

## Uwagi dotyczące instalacji

W tym rozdziale przedstawiono specjalne instrukcje dotyczące tej instalacji.

**Język instalatora.** Na pierwszym panelu instalatora wyświetlany jest monit o wybór języka instalacji. Domyślnie wybrany jest język zgodny z lokalnym językiem użytkownika. Jeśli instalator ma być wyświetlany w innym języku, należy wybrać ten język. Kliknij OK, gdy będzie możliwa kontynuacja.

Typ licencji. Należy wybrać opcję Licencja sieciowa (typu Concurrent).

Pomoc językowa. IBM® SPSS® Statistics zapewnia możliwość zmiany języka interfejsu użytkownika. Jeżeli chcesz, aby pomoc językowa zawsze była zgodna z językiem interfejsu użytkownika, wybierz języki, których będziesz używać. Instalacja pomocy językowej w dodatkowych językach zwiększa wymagania dotyczące wolnego miejsca na dysku o 60-70 MB dla każdego z języków.

Nazwa serwera menedżera licencji lub adres IP. Jest to adres lub nazwa serwera, na którym jest uruchomiony menedżer licencji sieciowych. Jeśli występuje wiele adresów lub nazw, rozdziela się je dwukropkami (np. *serwer1:serwer2:serwer3*). Skontaktuj się z administratorem, jeśli nie posiadasz tych informacji.

# Pobieranie/zwracanie licencji telepracownika

Licencje sieciowe zwykle wymagają podłączenia do sieci, aby możliwe było uruchomienie IBM® SPSS® Statistics. Jeśli administrator włączył licencje telepracowników, można pobrać licencję telepracownika, aby używać licencji sieciowej, gdy nie jest się podłączonym do sieci. Na przykład użytkownik może chcieć uruchomić SPSS Statistics w pociągu, gdy nie ma połączenia z siecią. Przed odłączeniem od sieci i wejściem do pociągu można pobrać licencję telepracownika na ograniczony czas. Trzeba będzie ponownie połączyć się z siecią i zwrócić licencję przed upłynięciem czasu. W przeciwnym razie SPSS Statistics przestanie działać.

Licencje sieciowe są włączane i konfigurowane przez administratora. Jeśli używanie tej funkcji jest niemożliwe, należy skontaktować się z administratorem.

Ważne! Nawet jeśli możliwe jest uruchomienie SPSS Statistics z uwagi na ponowne podłączenie do sieci, należy dopilnować zwrócenia licencji. Takie działanie umożliwi użytkownikom korzystanie z licencji telepracownika.

#### Pobieranie licencji

- E Dwukrotnie kliknij *Commuter Utility* w katalogu instalacyjnym.
- E Wybierz licencję, którą chcesz pobrać.
- E W polu Okres wpisz liczbę dni, po których upływie zwrócisz licencję. Jest to limit, który konfiguruje administrator.
- E Kliknij przycisk Pobierz.

Licencja telepracownika wygaśnie po liczbie dni określonej w polu Okres. W dowolnym momencie można ręcznie zwrócić licencję.

Możesz otrzymać komunikat w następującym formacie:

Wystąpił błąd podczas wyjmowania z biblioteki z kodem błędu: <kod>

Poniżej przedstawiono powszechne kody.

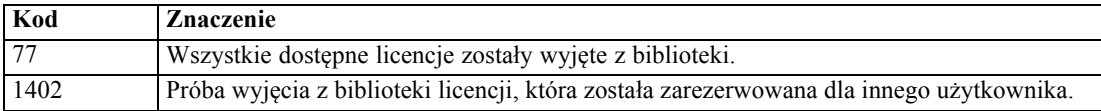

IBM SPSS Statistics dla systemu Mac OS Instrukcje instalacji (licencja sieciowa)

#### Zwracanie licencji

- E Dwukrotnie kliknij *Commuter Utility* w katalogu instalacyjnym.
- E Wybierz licencję, którą chcesz zwrócić. Licencje, które pobrano, są wskazywane symbolem zaznaczenia.
- E Kliknij przycisk Zwróć.

# Odinstalowywanie produktu IBM SPSS Statistics

- E Przeciągnij folder instalacyjny produktu do kosza. Domyślnie jest to */Applications/IBM/SPSS/Statistics/21*.
- E Z folderu głównego przejdź do *Library/Preferences*.
- E Przeciągnij *com.ibm.spss.plist* do kosza. Weź pod uwagę, że plik ten jest używany przez IBM® SPSS® Statistics, SPSS Statistics wersję Student oraz IBM® SPSS® Smartreader. Jeżeli którakolwiek z tych aplikacji jest zainstalowana, *nie* powinieneś usuwać tego pliku.
- E W swoim folderze głównym przeciągnij do Kosza *Library/Application Support/IBM/SPSS/Statistics/21/Eclipse/*.
- E W razie potrzeby usuń niestandardowe ona dialogowe, które zostały zainstalowane, przeciągając je do kosza z katalogu */Library/Application Support/IBM/SPSS/Statistics/21/CustomDialogs/*.
- E W razie potrzeby usuń wszystkie polecenia dodatkowe, które zostały zainstalowane, przeciągając je do kosza z katalogu */Library/Application Support/IBM/SPSS/Statistics/21/extensions/*.
- E Opróżnij kosz